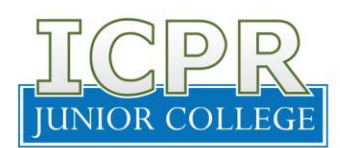

30 de marzo de 2020

## COMUNIDAD UNIVERSITARIA

## **ASUNTO: SERVICIOS A DISTANCIA OFICINA DE PAGADURÍA**

Esperamos que te encuentres bien junto a tu familia. El compromiso como Institución es mantenerte seguro y a su vez continuar ofreciéndote los servicios como de costumbre. A pesar de la situación que está ocurriendo a causa de la declaración de emergencia por la pandemia del COVID-19, continuamos trabajando a distancia para seguir brindándote un servicio de excelencia.

A continuación, te mencionamos distintas alternativas disponibles de requerir los servicios de nuestra oficina:

- ✓ **Conocer tu balance del** *ledger account***:** Enviar un correo electrónico dirigido a grosario@icprjc.edu, solicitando tu balance. El mismo debe incluir tu nombre con los dos apellidos, localidad y número de estudiante.
- ✓ **Alternativas para realizar pagos:** A continuación, encontrarás las distintas alternativas disponibles durante esta emergencia:
	- **a) ATH Business**: Realizar los siguientes pasos:
		- 1. Una vez hayas ingresado a tu cuenta, procede a dar "clic" a la opción de Pagar negocios "Pay Business'.
		- 2. Escribe el nombre de nuestra cuenta en el espacio provisto, pATH /ICPRJuniorCollege.
		- 3. Escribe la cantidad de dinero que deseas procesar.
		- 4. Mensaje "Message": escribe nombre completo incluyendo los dos apellidos, número de estudiante y localidad.
		- 5. Resumen del pago "Payment Summary": verifica la información y presiona el botón a pagar "Pay" para procesar el pago indicado.
		- 6. Confirmación "Pay Button": la aplicación te solicitará presionar el botón de pagar "Pay" nuevamente para confirmar del pago indicado.
		- 7. Listo, tu pago fue enviado.

De tener alguna duda, puede referirse al *ATH Movil Guide Video* que te ayuda de una manera más visual.

## **VEMOS ENTI**

INNOVACIÓN | CREATIVIDAD | PASIÓN | <mark>R</mark>einvención

Comunicación Receptoría 31 de marzo de 2020 Pág. 2

- **b) Paypal:** Realizar los siguientes pasos:
	- 1. Una vez hayas ingresado a tu cuenta, procede a dar "clic" a Enviar petición "Send & Request".
	- 2. Escribe el email de nuestra cuenta [adiaz@icprjc.edu](mailto:adiaz@icprjc.edu) en el espacio provisto.
	- 3. Escribe la cantidad de dinero que deseas procesar.
	- 4. En Agrega una Nota "Add a Note" escribe nombre completo incluyendo los dos apellidos, número de estudiante y localidad
	- 5. Presiona el botón envíe el pago ahora *"Send Payment Now"*.
- **c) Banco Popular:** Puedes pasar por la sucursal de Banco Popular de Puerto Rico más cercana y realizar tu depósito o realizar una transferencia electrónica. A continuación, información necesaria:

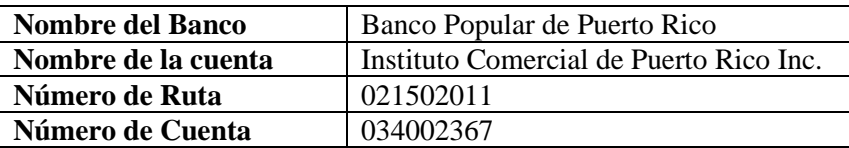

A la vez que realices el depósito, favor de enviar un correo electrónico dirigido a grosario@icprjc.edu, incluyendo lo siguiente: cantidad depositada, fecha en que realizó el depósito, nombre con tus dos apellidos, localidad y número de estudiante.

Por tu seguridad, te recomendamos que utilices preferiblemente la alternativa a o b. De utilizar la alternativa c, te recomendamos la transferencia electrónica.

Próximamente se estarán anunciando los detalles de la matrícula para el término de mayo 2020 y te estaremos brindando los servicios a distancia para que tu proceso de matrícula sea uno fácil y exitoso desde la tranquilidad de tu hogar.

Recuerda que es importante mantener tu balance al día y estamos en la mejor disposición para ayudarte a adaptarte en este proceso. Cualquier duda o información adicional, no dudes en comunicarte con tu localidad o enviar un correo electrónico a Gloribel Rosario, Analista de Costos y Cuentas por Cobrar [grosario@icprjc.edu](mailto:grosario@icprjc.edu) y/o Arelis Díaz, Principal Oficial Financiero [adiaz@icprjc.edu.](mailto:adiaz@icprjc.edu)

Cordialmente,

*Arelis Díaz Rivera*

Arelis Díaz Rivera Principal Oficial de Finanzas